# FlashAir Settings: Cellular Data + Wi-Fi Mode (for iOS App only)

 This function is available on the FlashAir W-04 FW version 4.00.03 or later with iOS App only. This feature is not available with Android App.

Cellular Data + Wi-Fi Mode allows you to access the Internet via cellular data, even during a Wi-Fi connection with the FlashAir card, so you can upload photos you shot with your camera to social media without downloading photos to your iPhone / iPad.

## How to set up Cellular Data  $+$  Wi-Fi mode using FlashAir App for iOS (for iOS App only)

- Use the latest version of FlashAir App for iOS.
- You'll need the MASTERCODE if your device is not an administrator of the FlashAir™. By default, any device (PC/Smartphone) used to setup the FlashAir™ will become an administrator device. Please refer to "What is MASTERCODE" of the FAQ to enable other devices as an administrator device.

#### **Step1**

After connecting to FlashAir<sup>™</sup> W-04 from your device, open FlashAir<sup>™</sup> App for iOS.

### **Step2**

Open "Settings" > "FlashAir Settings" > "Cellular Data + Wi-Fi Mode". Turn "Cellular Data + Wi-Fi Mode" on. Then, click the "Done" button.

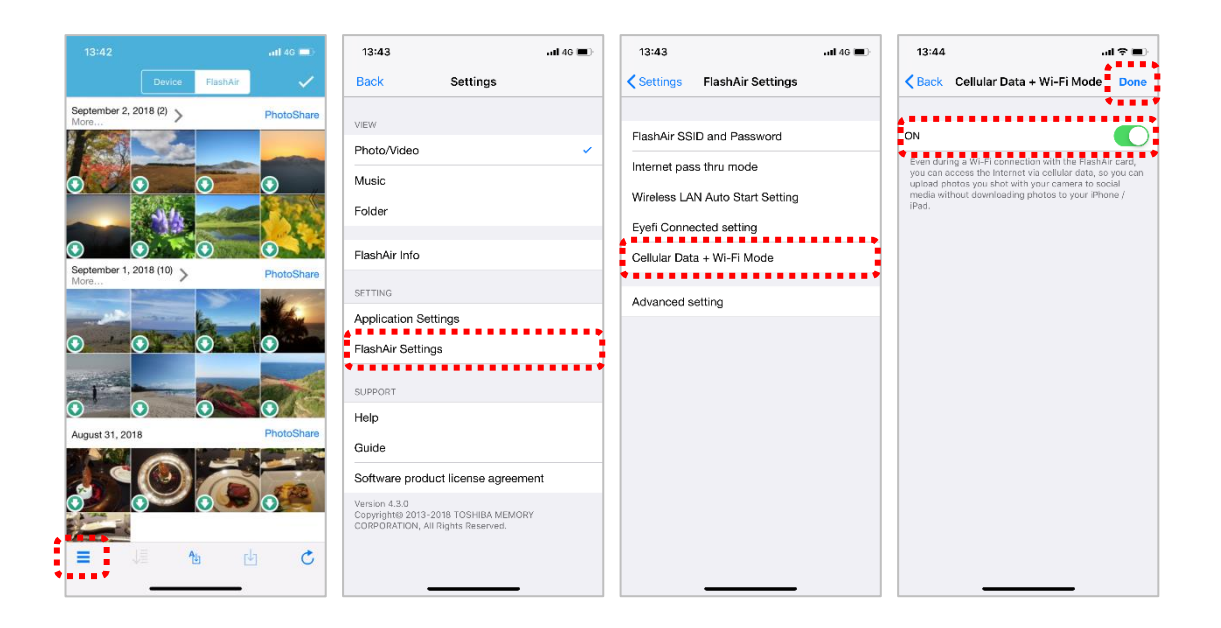

## How to share contents with SNS

- Photos taken with personal authentication and GPS enabled status might reveal your personal identity. Be cautious about posting your photos on SNS and other Internet sites.
- If you want to edit photos before sharing, select "Edit" in selection mode. After editing, select "Share" on the top right of the edit photo screen. Edit functions are available for normal images (JPEG (.jpg), PNG (.png), GIF (.gif), and Windows Bitmap(.bmp)).

## **Step1**

Tap "Select" button to enter the selection mode. Then tap thumbnails or icons (in Photo/Video View) or rows (in Music or Folder View) to select them.

## **Step2**

Tap the action button to open the action menu. Then tap "Share".

## **Step3**

Choose the application you want to use from the presented list. The application list depends on the items you selected.

## **Step4**

Write a comment and then tap "Send" to upload your files!